## Work Binders

Doc.It® Work Binders, the central location where all documents are organized for preparation and review of work, contain documents in their native file formats. Doc.It Work Binders are organized in a logical template-driven, firm-defined folder structure. With Doc.It Suite at work for your firm, productivity increases because documents are always named and filed correctly and instantly available, which eliminates any time wasted searching.

## How Client Work Binders Function for Partners and Staff

To launch a Doc.It Work Binder and get to work, follow these steps:

- 1. Open your Doc.It Main Dashboard and see Doc.It Work Binders and documents assigned to you.
- 2. Click on a Doc.It Work Binder and it immediately opens to reveal a drop-down folder tree in the left pane.
- 3. Click on any file folder and a list of documents in that folder appears.
- 4. Click on a document and it appears on screen where you can quickly preview or immediately get to work on it.
- 5. Work as productively as possible on multiple screens by using the drag-and-drop action to tear-off tabs in a Doc.It Work Binder. Instantly view multiple documents simultaneously on multiple monitors.
- 6. Collaboration tools include the ability to highlight reviewed documents and keep team notes by Binder or document.
- 7. Easily roll-forward Binders for the next year, which copies important permanent documents into the new Binder.

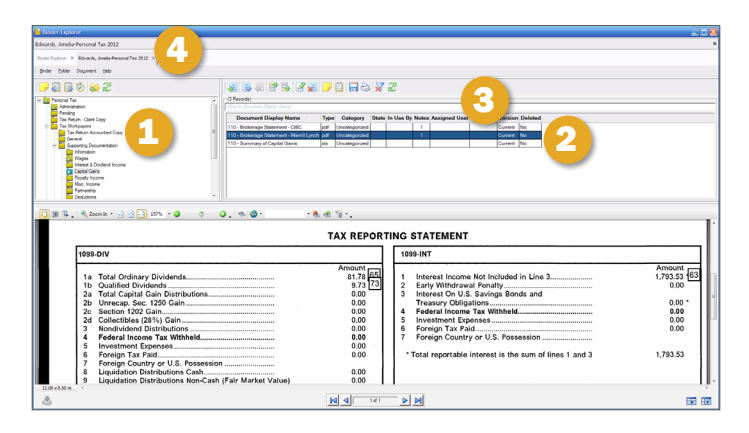

## Binder Explorer at Work in Your Firm

- 1. Different folder structure for different engagement types.
- 2. Click a folder and documents in the folder are listed here.
- 3. Complete functions according to due dates.
- 4. Click, drag, and drop a tab to tear it off and place it on a second monitor.
- **☑ Open several Doc.It Work Binders at one time**

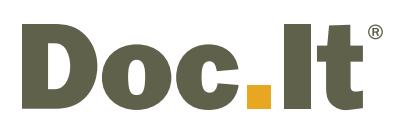

7848 W. Sahara Ave. Las Vegas, NV 89117

1425 Cormorant Drive, Suite 201 Ancaster ON L9G 4V5

888.693.6248 or 905.547.1100 info@doc-it.com | www.doc-it.com

© 2018 Doc.It® all rights reserved